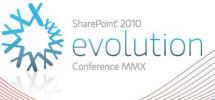

# What's new in SharePoint Search 2010 for end users

IW109 Mirjam van Olst

# About Mirjam

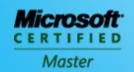

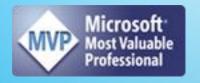

- Microsoft Certified Master SharePoint 2007
- MVP SharePoint Server
- SharePoint Architect at Macaw
- Co-organizer DIWUG and SDN
- ▶ Blog: http://sharepointchick.com
- ► Email: mirjam@macaw.nl
- ► Twitter: @mirjamvanolst

#### Agenda

- Overview of Enterprise Search in 2010
- ▶ Improvements to the user interface
- Social Search
- Customise the search UI

#### Enterprise Search from Microsoft in 2010

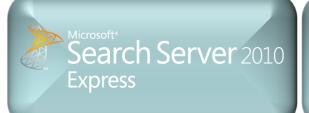

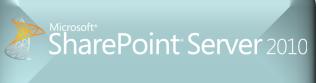

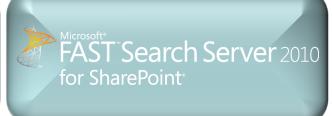

Quick, easy, powerful search (free)

Complete intranet search

High-end search delivered through SharePoint

#### **FAMILY VALUES**

- Common UI Framework
- Social search features and integration
- SharePoint platform integration
- End user and site administrator enablement

- Common Connector Framework (BDC)
- APIs and developer experience
- Admin & deployment capabilities
- Operations advantages (SCOM, scripting)

# Search Technology Concepts

#### **Concepts**

**Search Center** - Ul for users to issue queries and interact with results

**Query Servers -** Accept query requests from users and return results

**Query Federation** - Return results from non-SharePoint Indexes

**Indexing** - Extract information from items to enable efficient matching

Index Partition - Subset of the overall index

**Crawling** - Traverse URL space to record items in search catalog

**Connectors** - Know how to process different content sources

**Content Sources -** Host the content we want to return in main results

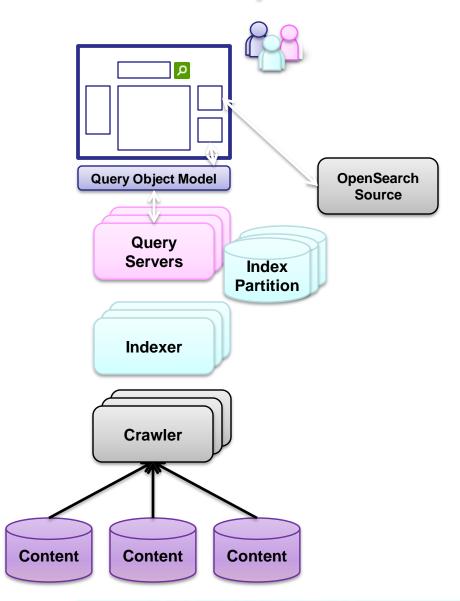

# IMPROVEMENTS TO THE USER INTERFACE

#### **End-User UI**

#### Out-of-box refinement

- Refine over key results properties
- Metadata, taxonomy and social tags based results refinement
- Easy to extend over custom properties

#### One-stop Search Center

- Scopes, web parts, best bets, advanced search
- Query federation native support for OpenSearch

#### Core search experience

- Improved did you mean suggestions
- New pre-query and post related query suggestions
- "View in browser" link (for most office docs)
- Improved query syntax

#### **End-User UI**

- Improved relevance ranking
  - URL fuzzy matching, social tags, results click through, implicit phrase matching, extracted metadata, etc.
  - Improved low-noise snippets in summaries
- Enhanced multi-lingual support
  - Automatic detection of language of many document types and part of documents
  - Compound word handling e.g., vulkaanuitbarsting" and "vulkaan", "uitbarsting"
  - Improved ranking of documents in multilingual collections
  - Manual selecting of language to use at query time

## New Query Syntax

- Support for Boolean operators for FreeText queries and Property queries
  - ("SharePoint" OR "Bing") AND (title: "Keyword Syntax" OR title: "Query Syntax")
- Prefix matching for keywords and properties
  - Micro\* author:bill\*
- Improved operator support for property restrictions
  - **=**, >, <, <=, >=
  - Can create range refinements

# Great Search Experience OOB

#### Get more relevant results

through a search center with hit highlighting, results summaries, related queries, and enhanced query syntax

#### Find information faster

with metadata-driven refinement, query suggestions, search scopes, and federated results which help pinpoint information

#### Search from anywhere

Including mobile and desktop integration; Office Web Apps speed access to results; enhancements for multi-lingual

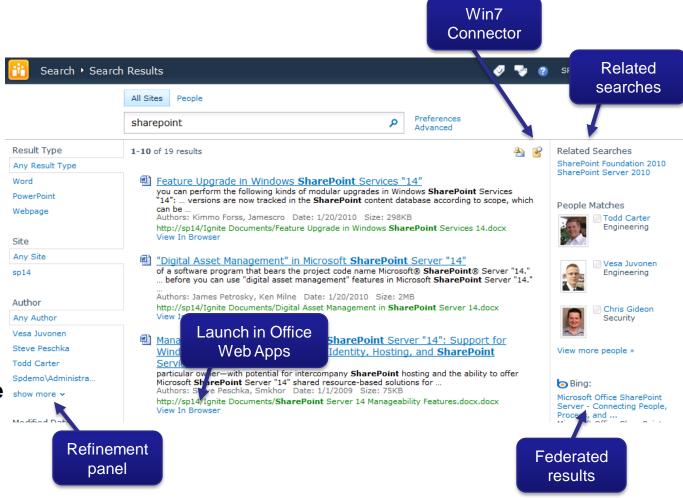

#### Search Federation

- Query Federation
  - Bring external search results into the SharePoint experience
  - Based on Open Search standard
  - Exposed through UI + public federation
     Object Model
    - Enables scenarios like Bing and Yahoo, could even be extended to scenarios like custom web services

#### Search Federation

#### Connect to information outside of SharePoint

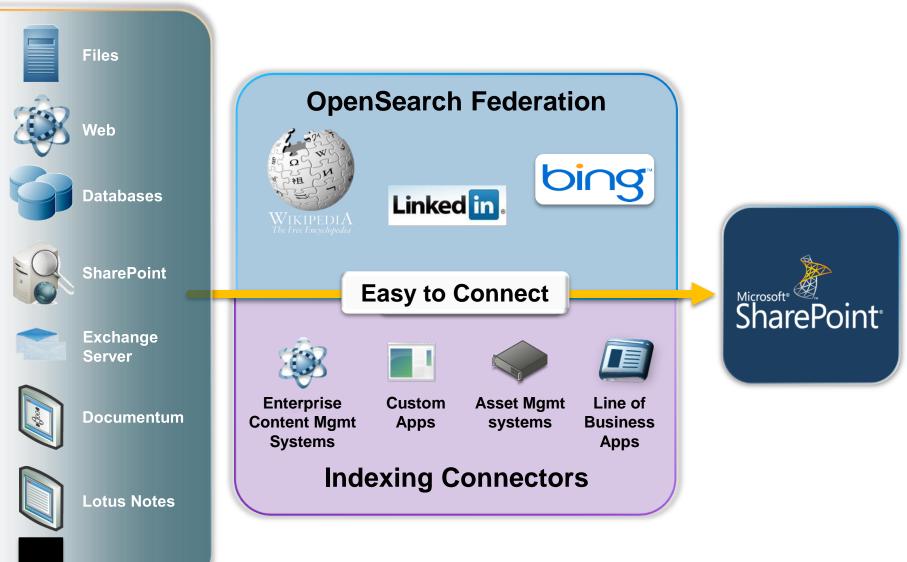

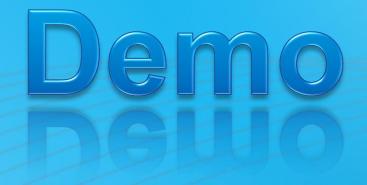

# IMPROVEMENTS TO THE USER INTERFACE

#### SOCIAL SEARCH

#### Search is Social

- People finding experience
  - Front door to the office social network
  - Better expertise & interest search
    - Email mining to bootstrap profiles with interests and colleagues
  - "Address book style" search
    - Phonetic name matching
    - Nickname matching
  - Relevance models tuned specifically for people search
  - Metadata refinement, better hit highlighting, recently authored content

#### Amplify Impact of Knowledge & Expertise

#### **Connect with expertise**

using improved matching from mined Outlook mailbox data and SharePoint My Site profiles

#### Improve relevance with use

based on how people tag content in SharePoint and on clickthrough of search results

#### Find people

through nickname and phonetic matching, people specific refinement, tuned relevance models

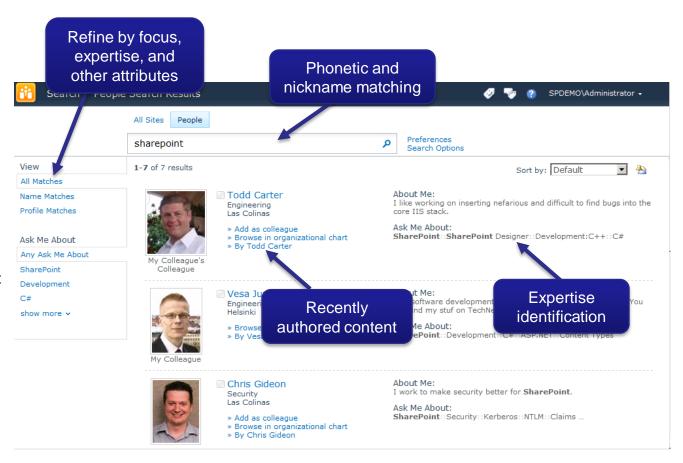

#### Search Use in Social Data Delivery

Search is used for data retrieval and trimming in other SharePoint social features

| Feature                     | Action                                                                                                    | Query                                                                                 |
|-----------------------------|----------------------------------------------------------------------------------------------------|---------------------------------------------------------------------------------------|
| My Site Host home page      | What's New web part                                                                                             | Retrieves up to 40 recent activities from colleagues                                  |
| Profile Page (person.aspx)  | Recent Activities web part                                                                                      | Retrieves up to 10 recent activities for user                                         |
| Tags and Notes page         | Activities for Month web part                                                                                   | Retrieves up to 40 tags or notes based on activities for the specified month for user |
| Outlook Social<br>Connector | OSC synchs every hour for every user. The response sends updates for colleagues since the last time OSC synched | Retrieves all recent (since the last synch) activities from colleagues                |

# Search Depends on Social

- Some of the functionality in Search also depends on data from Social
- Only difference between SS and FS for social FS doesn't index social tags

| Feature                                                                                                    | SS | FS       |
|----------------------------------------------------------------------------------------------------|----|----------|
| Core Results Page showing social tags (up to 5) for search results                                                        | V  | X        |
| Core Results Page Refinement by social tags                                                                               |    | X        |
| Core Results Page Refinement by Taxonomy data / Authoritative tags                                                        |    | <b>1</b> |
| All features on the people search tab - searching for people, searching for expertise, refining by people properties etc. |    |          |

# Demo

#### SOCIAL SEARCH

Adjusting the search user interface without custom code

#### **CUSTOMISE THE SEARCH UI**

## Customise Search using the UI

- Edit the pages in the search center
- Add your own scopes and tabs
- Scopes can be based on
  - Web Address (http://portal.sharepoint.com/sites/evolution)
  - Managed Property (author = mirjam)
  - Content Source

# Customise Search using the UI

- Customise results to highlight metadata that matters
- Change web part properties no code
  - Modify XSLT
  - Modify config XML
    - Refinement panel control metadata available for refinement
    - Advanced search control metadata available for advanced search queries

#### Get raw search results XML

<sitename>http://portal.sharepoint.com/sites/EcmAllUp/Docs/Documents</sitename>

Kxsl:stylesheet version="1.0" xmlns:xsl="http://www.w3.org/1999/XSL/Transform">

<xsl:output method="xml" version="1.0" encoding="UTF-8" indent="yes"/>

<?xml version="1.0" encoding="UTF-8"?>

<description></description>
<write>11/4/2009</write>

<collapsingstatus>1</collapsingstatus>

dpr ties>

```
<xsl:template match="/">
           <xsl:copy-of select="*"/>
       </xsl:template>
  </xsl:stylesheet>
<?xml version="1.0" encoding="utf-8"?>
<All Results>
 <Result>
   <id>1</id>
   <workid>858</workid>
   <rank>73216292</rank>
   <title>Opportunity Management</title>
   <author multival>System Account</author multival>
   <author multival>Ryan</author multival>
   <author>System Account;Ryan</author>
   <confidentiality>All Audiences</confidentiality>
   <size>412558</size>
   <url>http://portal.sharepoint.com/sites/EcmAllUp/Docs/Documents/XJ7000 Sales Flyer.docx</url>
```

<urlEncoded>http%3A%2F%2Fporta1%2Esharepoint%2Ecom%2Fsites%2FEcmAllUp%2FDocs%2FDocuments%2FXJ7000%20Sales%20F1yer%2E

<hithighlightedsummary> A major portion of a <c0>sales</c0> representativeOs world revolves around pursuing leads

#### Add XML as datasource

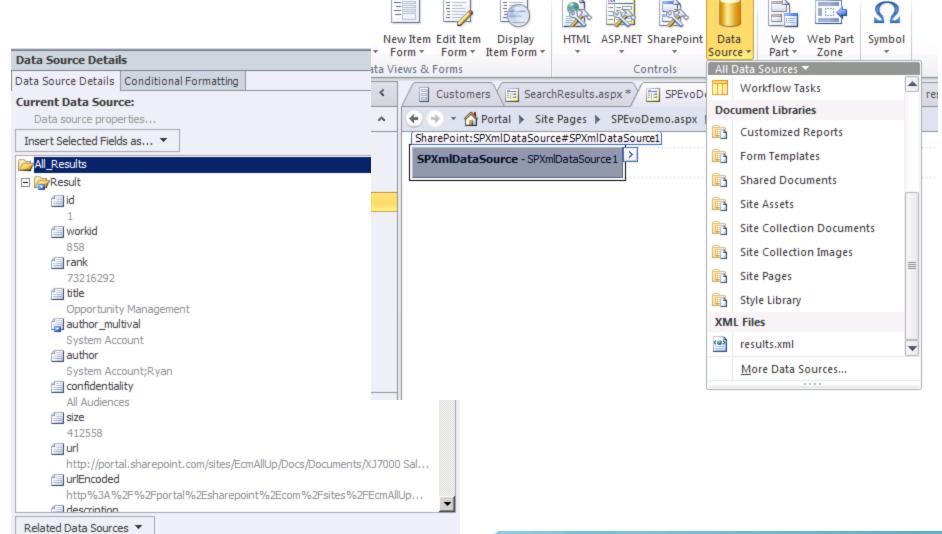

SharePoint® 2010 Evolution Conference

# Adjust results in SPD

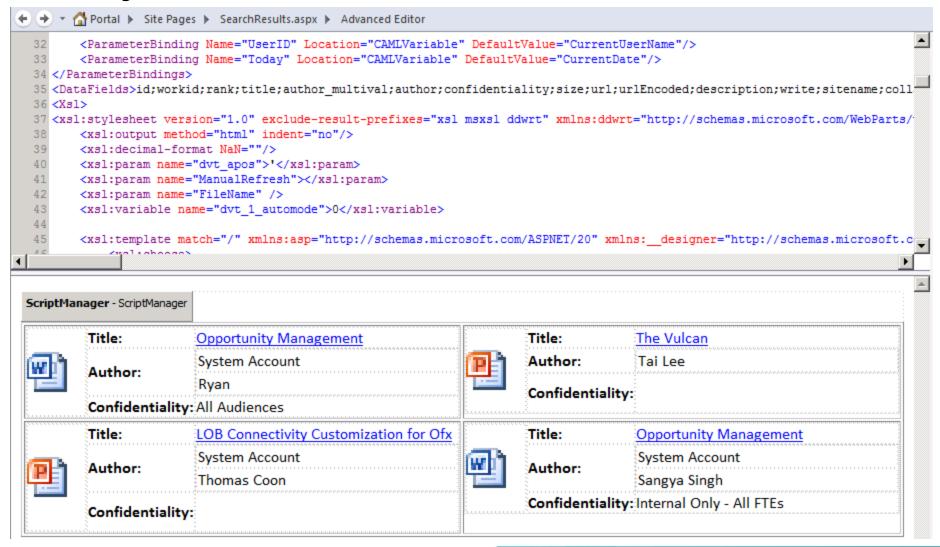

#### Copy SPD XSLT to Web Part

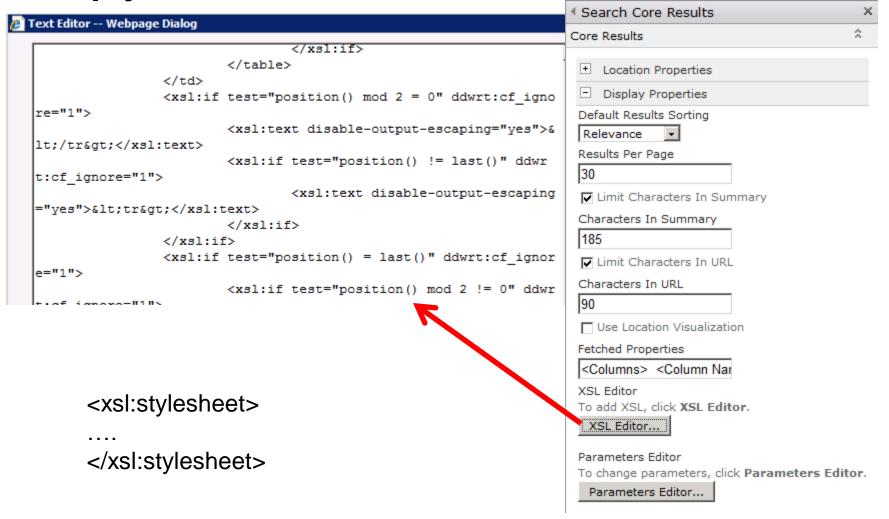

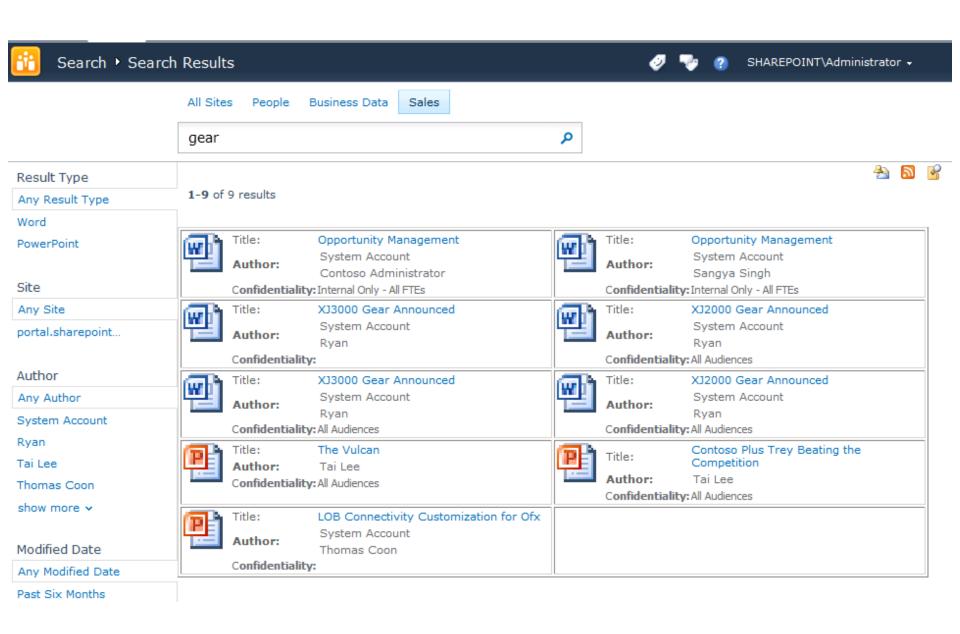

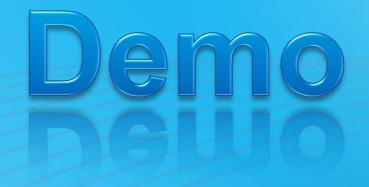

#### **CUSTOMISE THE SEARCH UI**

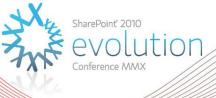

# Thank you for attending!